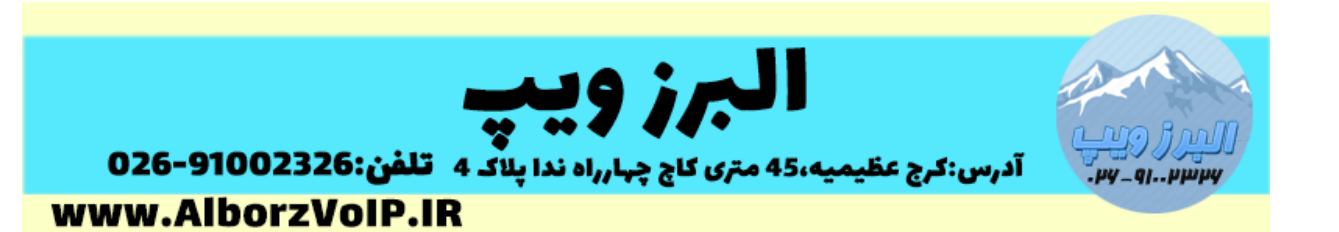

در سیستم تلفنی VoIP در صورتی که تعداد تماس های ورودی بیشتر از تعداد کارمندان پاسخگو به تماس ها باشد می توان تماس ها را تا زمان آزاد شدن یکی از کارمندان در صف نگه داشت.

برای ساختن صف در ایزابل بعد از انتخاب گزینه Configuration PBX از منوی سمت چپ گزینه Queues را انتخاب می کنیم.

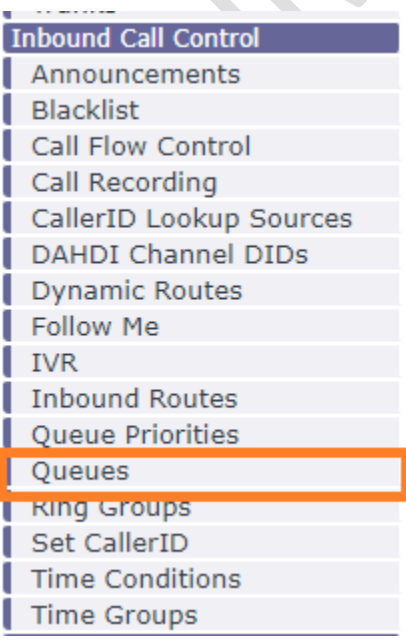

بعد از باز شدن صفحه گزینه ها را بصورت زیر وارد می کنیم:

Queue Number:یک شماره دلخواه اما نباید با شماره داخلی ها و feature codeها تداخل داشته باشد.

Name Queue: یک نام دلخواه

Prefix Name CID:یک نام دلخواه است.هر زمان که تماسی از این صف داشته باشید این نام بروی تلفن ها نشان داده می شود.

Agents Static:در این قسمت می توانید داخلی های خود را وارد کنید.

# WWW.AlborzVoIP.IR

تلفن:026-91002326 آدرس:کرج عظیمیه 45 متری کاج چهارراه ندا یلاک 4

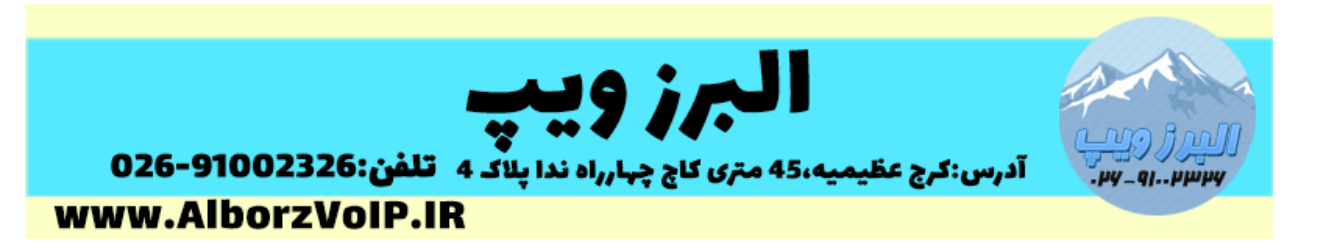

Members Dynamic:در صورتی که بخواهید صف اعضای متغیر داشته باشد این قسمت را خالی قرار دهید و هر هر زمان که نیاز داشتید با کد 45\* می توانید وارد و خارج از صف بشوید.برای وارد شدن به صف ابتدا 45\*و سپس بالفاصله شماره صف مد نظر خود را وارد کنید.برای خارج شدن هم به همین ترتیب عمل کنید.

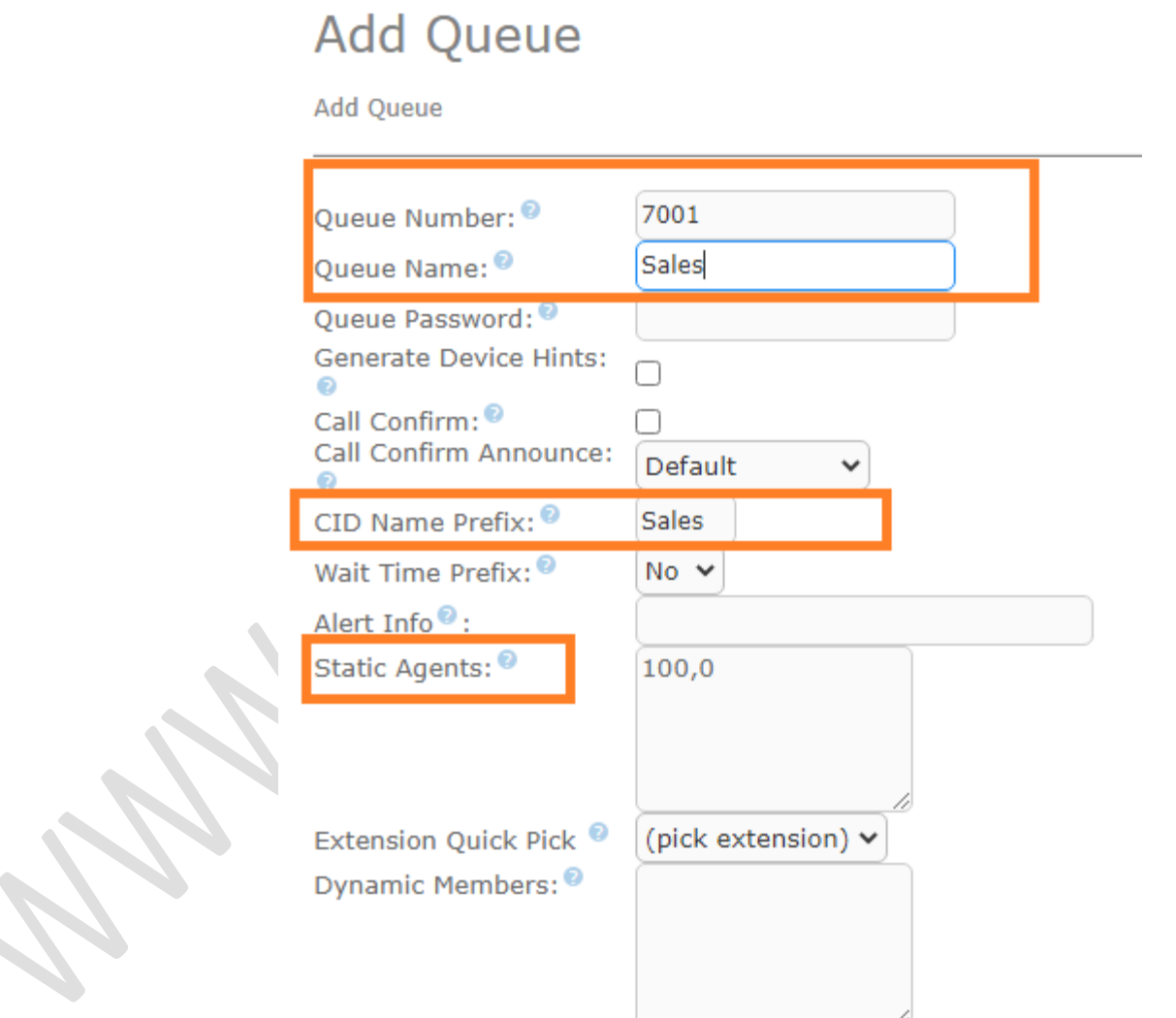

Strategy Ring: در این قسمت میتوانید تعیین کنید تلفن های به چه ترتیبی Dial شوند.

## **WWW.AlborzVoIP.IR**

آدرس:کرج عظیمیه 45 متری کاج چهارراه ندا پلاک 4 تلفن:026-91002326

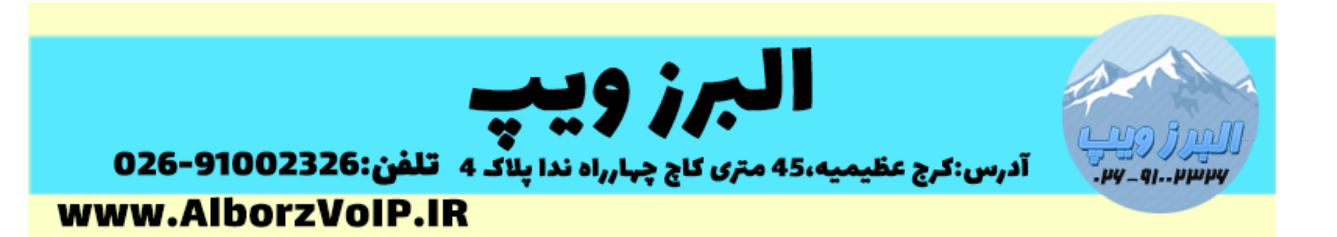

RingAll:تمامی داخلی های صف باهم Dial میشوند.

Leastrecent:آخرین داخلی که به تماس در این صف جواب داده باشد زنگ میخورد.

Fewestcalls : داخلی که کم ترین تماس را در صف داشته باشد اول زنگ میخورد.

Random:داخلی ها بصورت رندوم زنگ میخورند.

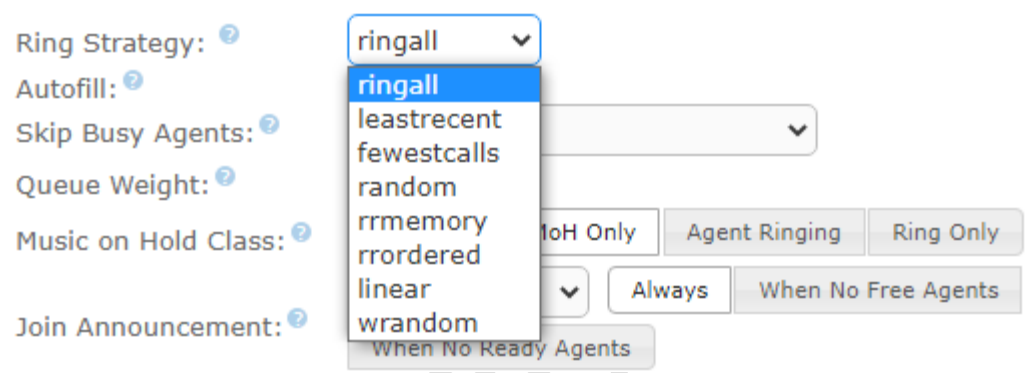

Announcement Join:در این بخش می توانید مشخص کنید که برای تماس گیرنده قبل از وارد شدن در صف چه پیامی پخش شود.

General Queue Options بخش

تعیین MoH

در قسمت Class Hold on Music میتوانید MoH را تعیین کنید.

ضبط مکالمات

در قسمت Recording Call ضبط شدن تماس را می توانید مشخص کنید همچنین میتوانید پسوند فایل ضبط شده را تعیین کنید.

## WWW.AlborzVoIP.IR

تلفن:026-91002326 آدرس:کرج عظیمیه 45 متری کاج چهارراه ندا یلاک 4

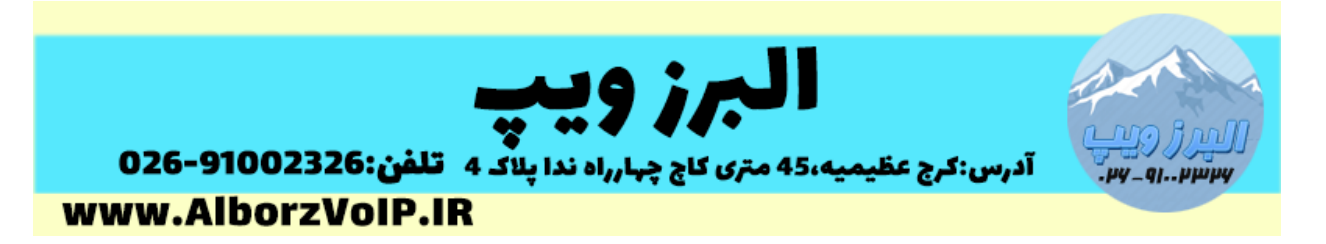

Recording Mode:تعیین می کند ضبط تماس شامل MoH هم باشد یا فقط بعد از جواب داده شدن ، تماس ضبط شود.

**General Queue Options** 

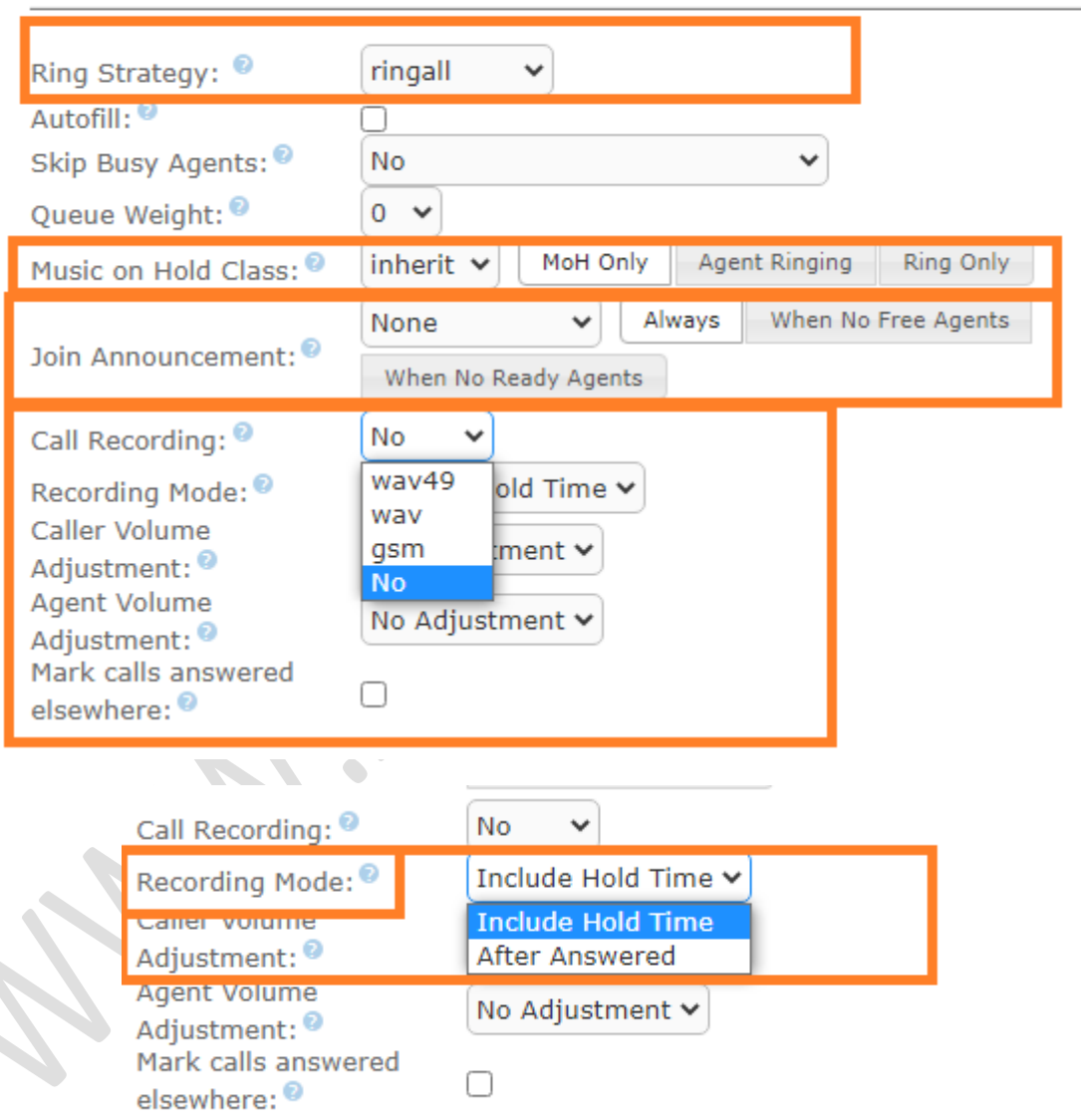

Time Wait MAX:حداکثر مدت زمان ماندن تماس در صف را مشخص می کند.

### **WWW.AlborzVoIP.IR**

تلفن:026-91002326 آدرس:کرج عظیمیه 45 متری کاج چهارراه ندا پلاک 4

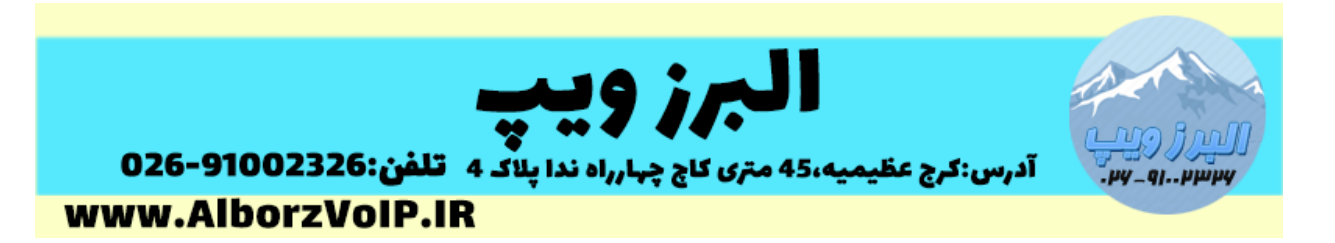

Announement Agent:قبل وصل شدن تماس به منشی برای منشی پیام را پخش می کند.مثال "این تماس از بخش فروش است".

Timing & Agent Options

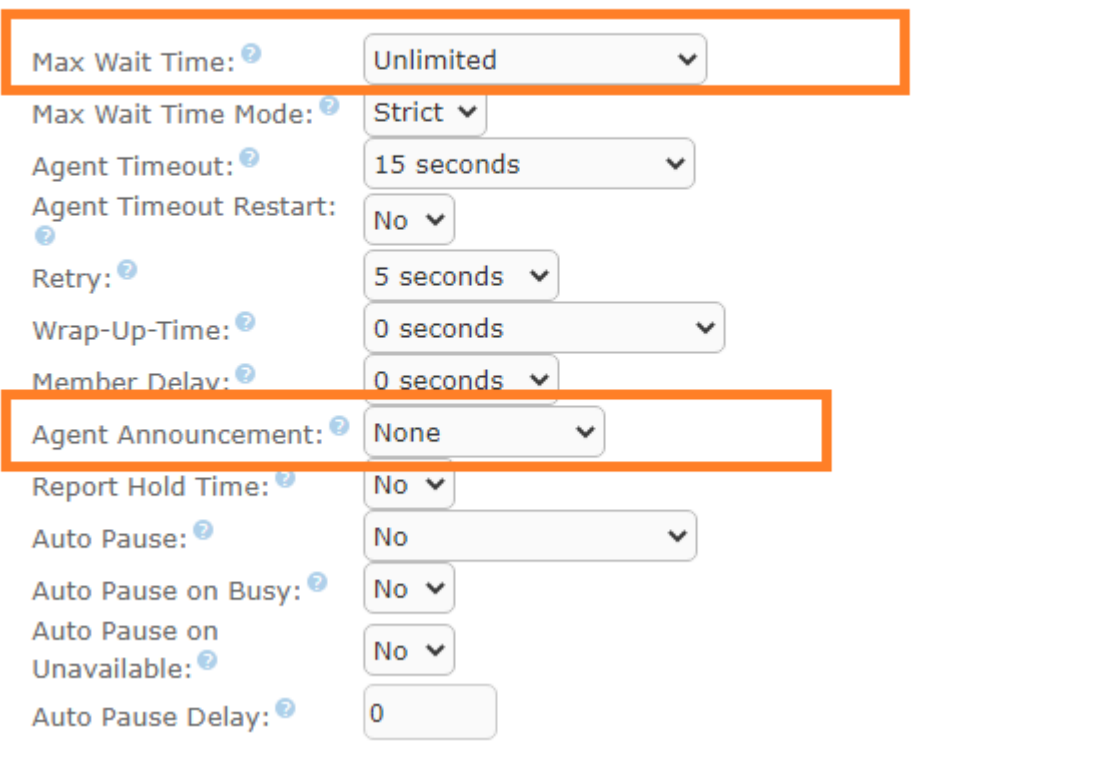

تعیین ظرفیت صف

در قسمت Options Capacity حداکثر تعداد تماس هایی که در صف میتوانند در صف قرار بگیرند را مشخص کنید.

Empty Join: در صورتی که این گزینه را Yes قرار بدهید اگر هیچ منشی در صف برای پاسخگویی نباشد بازهم تماس وارد صف خواهد شد.

## WWW.AlborzVoIP.IR

تلفن:026-91002326 آدرس:کرج عظیمیه 45 متری کاج چهارراه ندا پلاک 4

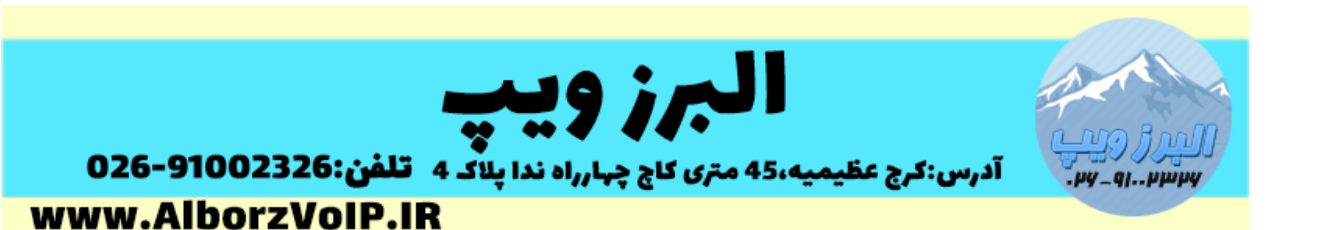

**Capacity Options** 

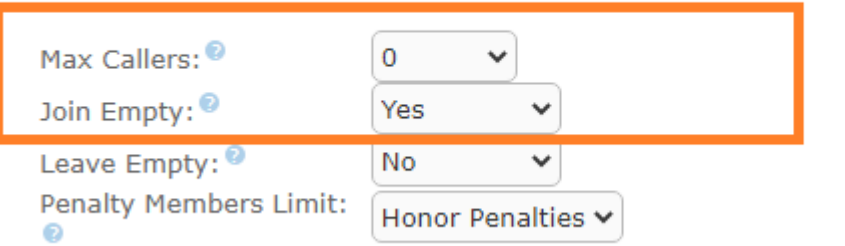

اعالم موقعیت تماس گیرنده

از بخش Announcment Position Caller می توانید موقعیت تماس گیرنده را تنظیم کنید.

گزینه Position Announce باید Yes باشد.

Frequency:مشخص می کند بصورت دوره ای هر چند ثانیه یکبار موقعیت اعالم شود.

**Caller Position Announcements** 

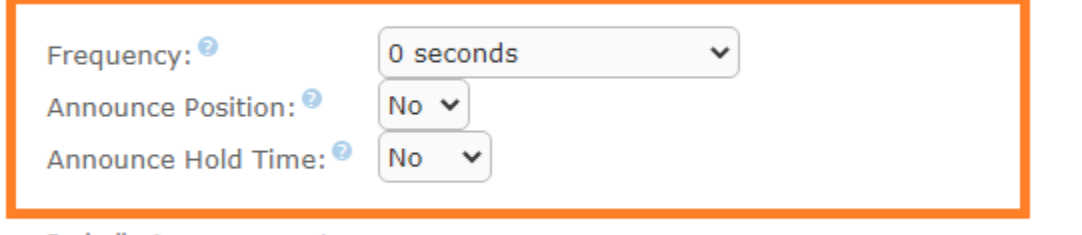

Periodic Announcements

## **WWW.AlborzVoIP.IR**

تلفن:026-91002326 آدرس:کرج عظیمیه 45 متری کاج چهارراه ندا پلاک 4